## **Introduzione a Mathcad**

Programma in grado di gestire calcoli matematici, testo, figure, preparando vere e proprie relazioni interattive.

Inserimento variabili

Aaa  $:= 2.5$ 

Il nome è **Case sensitive**

Aaa  $= 2.5$ 

Nel nome si possono inserire pedici premendo "." dopo il nome della variabile

 $A<sub>2</sub>$ 

Alla varianile si possono associare unità di misura, premendo \* dopo il valore della variabile stessa ed inserendo le unità

Velocità := 142. $\frac{\text{km}}{1}$ hr  $:= 142$ 

Per default la visualizzazione avviene nel sistema mks:

Velocità = 39.444 $\frac{m}{s}$ 

Si può cambiare facendo Clk sul segaposto ed inserendo le nuove unità

$$
Velocità = 1.42 \times 10^8 \cdot \frac{mm}{hr}
$$

Ogni variabile è inserita in una **regione matematica**

Inserimento testo Digitando " si pare una **regione di testo**

Questo è un testo

inserendo alcuni caratteri particolari (es. spazio) si passa automaticamente dall'area matematica a quella di teso.

Prova Digitare "Prova " e verificare il cambio

Il testo può essere formattato secondo i metdi più comuni: grassetto, corsivo, sottolineato, apice, pedice (diversi da quelli dei nomi variabili) elenchi, etc.

## **Grassetto,** *corsivo,* sottolineato

Times New Roman, Arial, Courier, ...

Apice  $a^2$ , Pedice  $a_2$ 

Elenco

- $\bullet$  testo 1
- testo 2
- $\bullet$  testo 3
- $\bullet$  .......

Si può forzare il salto a pagina nuova tramite "Inserisci -> Interruzione di pagina"

Sono disponibili valori predefiniti per la maggior parte delle costanti della matematica e della fisica

 $\pi = 3.142$  $e = 2.718$  $c = 2.998 \times 10^8 \frac{m}{s}$  $g = 9.807 \frac{m}{m}$  $= 9.807 \frac{m}{s^2}$ 

Vettori e matrici Si possono impiegare vettori e matrici

Vect :=

\n
$$
\begin{pmatrix}\n1 \\
2 \\
3\n\end{pmatrix}
$$
\nMatrix :=

\n
$$
\begin{pmatrix}\n1 & 12 & 3 \\
4 & 5 & 6 \\
17 & 8 & 19\n\end{pmatrix}
$$

I valori si possono inserire manualmente. Un elemento può essere richiamato usando, dopo il nome del vettore/matrice, il carattere "[" seguito dall'indice di riga e colonna, seprati da virgole. La riga e la colonna iniziale corripondono all'indice "0". Questo può essere cambiato con il comando "ORIGIN:=1".

$$
Vect_1 = 2
$$
 
$$
Matrix_{2, 1} = 8
$$

 $QRIGIM := 1$ 

$$
Vect_1 = 1
$$
 
$$
Matrix_{2, 1} = 4
$$

I due tipi di indici si possono combinare

$$
A_1 := \begin{pmatrix} 1 \\ 2 \\ 4 \\ 8 \end{pmatrix}
$$

$$
A_{1_3} = 4
$$

I valori si possono inserire anche con formule ricorsive, con l'ausilio di una "range variable", per la quale si definiscono valore iniziale, finale e passo

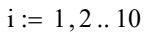

$$
Vect_i := i^2
$$

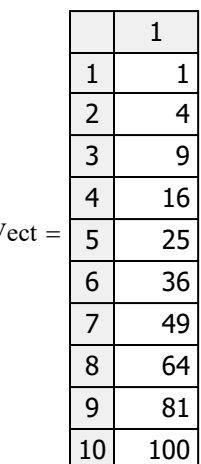

Le dimensioni di Vect sono state  $Vect = \begin{array}{|c|c|} \hline \overline{5} & 25 \end{array}$  automaticamente ridefinite

Sono disponbili tutte le principali operazioni per vettori e matrici, tra cui:

 $|\text{Matr}| = 200$  Calcolo determinante

$$
\text{Matr}^{\text{T}} = \begin{pmatrix} 1 & 4 & 17 \\ 12 & 5 & 8 \\ 3 & 6 & 19 \end{pmatrix} \qquad \qquad \text{Trasposta}
$$

$$
\text{Matr}^{-1} = \begin{pmatrix} 0.235 & -1.02 & 0.285 \\ 0.13 & -0.16 & 0.03 \\ -0.265 & 0.98 & -0.215 \end{pmatrix} \qquad \text{Inversa}
$$

 $\sum$  Vect = 385 Somma di un vettore

$$
Autoval := eigenvals(Matr) = \begin{pmatrix} 26.351 \\ -0.675 + 2.671i \\ -0.675 - 2.671i \end{pmatrix}
$$

Autovalori di una matrice

Autovettore di una matrice

Funzioni Si possono definire funzioni di una o più variabili.

Funz( $\xi$ ) :=  $\xi$ ·sin( $\xi$ )

La funzione può essere valutata per uno specifico valore della variabile indipendente

$$
\text{Funz}\left(\frac{\pi}{2}\right) = 1.571
$$

## Grafici

Sono disponibili vari tipi di grafico: scatter, superficie 3D, linee di livello, etc.. Nel seguito vedremo i semplici grafici scatter 2D.

Si possono plottare funzioni o vettori di dati.

E' necessario inserire il nome della funzione e della variabile indipendente negli appositi segnaposto

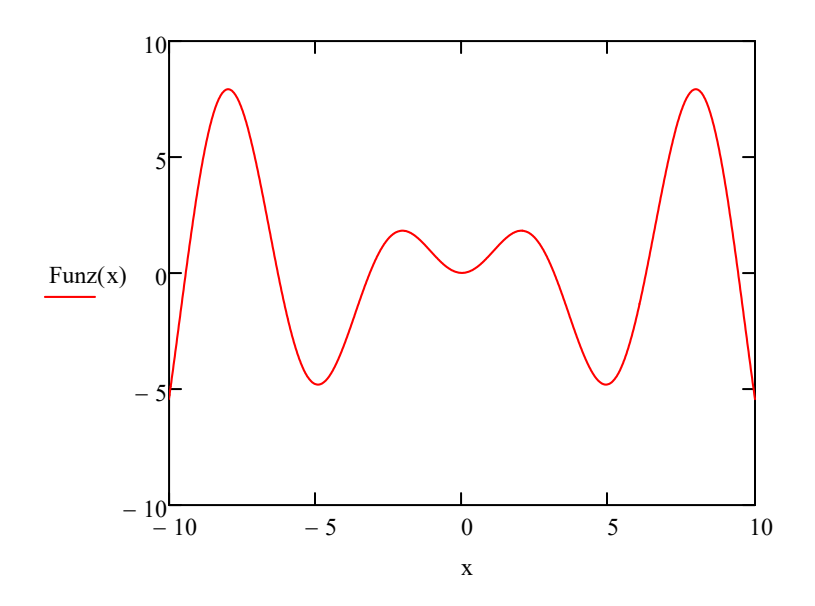

Cliccando sul grafico si accede a tutta una serie di possibili utilities di formattazione

Si possono plottare due vettori contenenti la x e la y

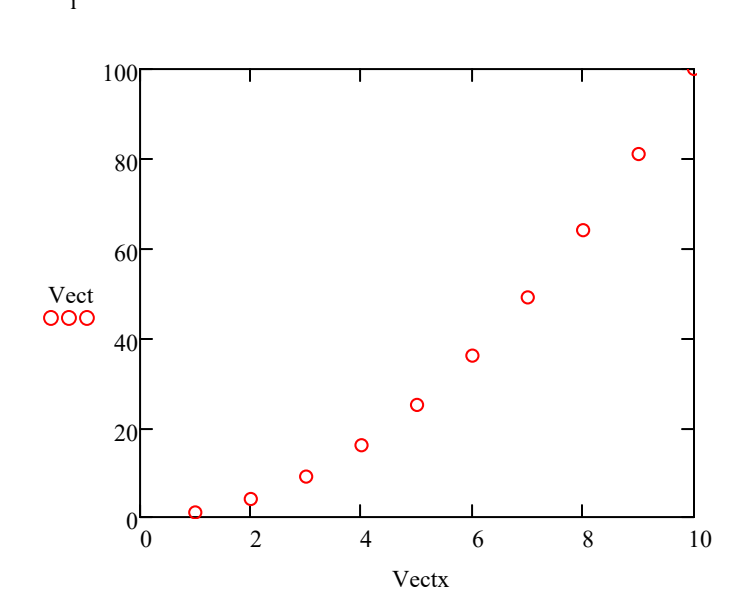

Vectx<sub>i</sub>:= i

Soluzione sistemi di equazioni La soluzione di equazioni o sistemi di equazioni può essere ottenuta con un Blocco di soluzione

Un "blocco di soluzione" denota un gruppo di comandi di Mathcad utilizzati per risolvere un sistema di equazioni.

Parti di un blocco di soluzione:

- Una stima iniziale del risultato
- La parola chiave Given digitata come regione matematica
- Un'equazione o un sistema di equazioni da risolvere, assieme alle condizioni iniziali nel caso di equazioni differenziali. L'uguaglianza è indicata utilizzando il segno di uguale booleano, [Ctrl] [=]
- Una funzione di soluzione:come Find.

Esempio : trovare l'intersezione tra un cerchio di raggio R e centro nell'origine e la retta x+y=2

$$
R_{\text{av}} = 3
$$
  
x := -R, -R + 0.01 .. R

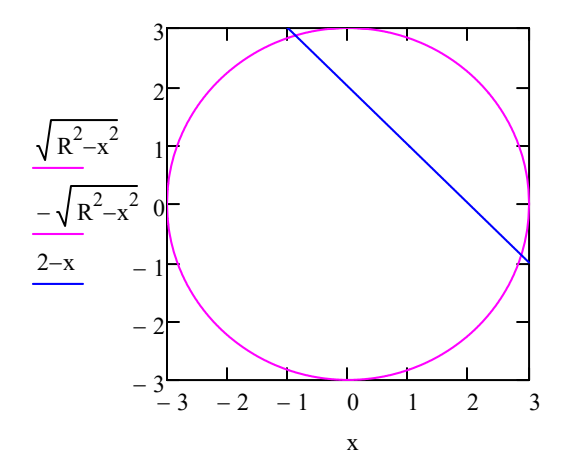

Primo passo : fornire una prima stima delle incognite

$$
\mathbf{x} := 1 \qquad \mathbf{y} := 1
$$

Secondo passo : istruzione Given

Given

Terzo passo: equazioni con segno di uguale booleano

$$
x2 + y2 = R2
$$

$$
x + y = 2
$$

Terzo passo : usare Find per trovare la soluzione

Soluz := Find(x, y) = 
$$
\begin{pmatrix} -0.871 \\ 2.871 \end{pmatrix}
$$

Blocchi di programmazione

I blocchi di programmazione possono essere utilizzati per rappresentare funzioni la cui espressione cambia con il "range" della variabile indipendente

Si supponga di voler rappresentare l'andamento del taglio e del momento flettente in una trave appoggiata con carico concentrato in posizione intermedia

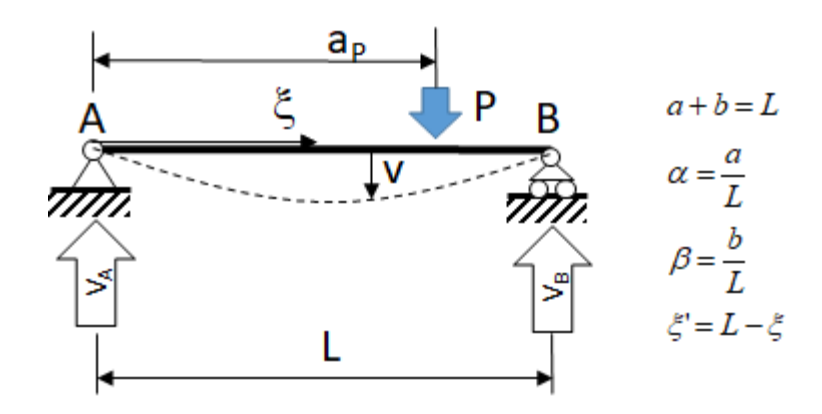

 $L_0 := 10 \text{ m}$  ap := 3 m P := 150 kN

 $\xi = 0$ ·mm,  $1$ ·mm ..  $L_0$ 

$$
T_Y(\xi) := \begin{bmatrix} P \cdot \frac{(L_0 - a_P)}{L_0} & \text{if } 0 \le \xi \le a_P \\ \begin{pmatrix} -P \cdot \frac{a_P}{L_0} \end{pmatrix} & \text{otherwise} \end{bmatrix}
$$

$$
M_X(\xi) := \left[ P \cdot \frac{(L_0 - a_p)}{L_0} \cdot \xi \right] \text{ if } 0 \le \xi \le a_p
$$

$$
\left[ P \cdot \frac{a_p}{L_0} \cdot (L_0 - \xi) \right] \text{ otherwise}
$$

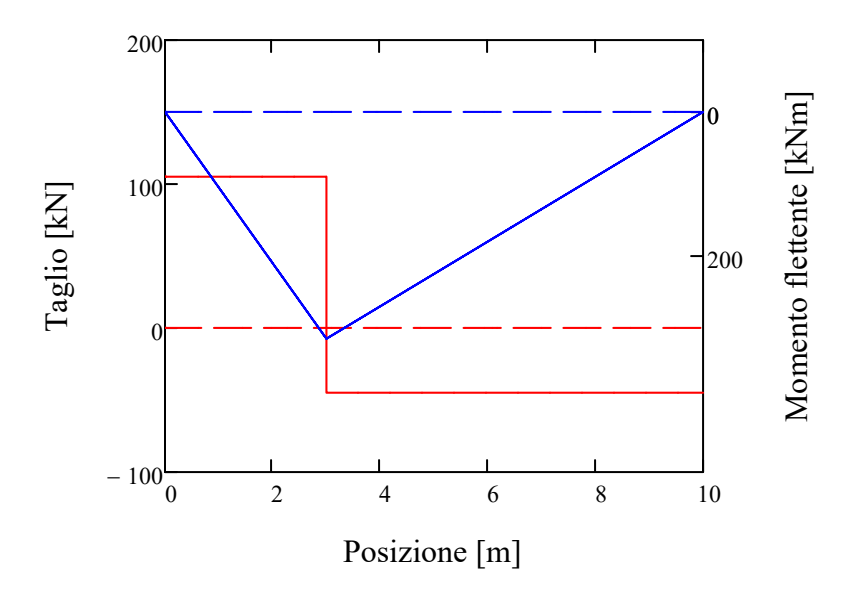

Si supponga adesso di voler rappresentare l'andamento del momento flettente in una trave appoggiata con carico concentrato e tratto a sbalzo

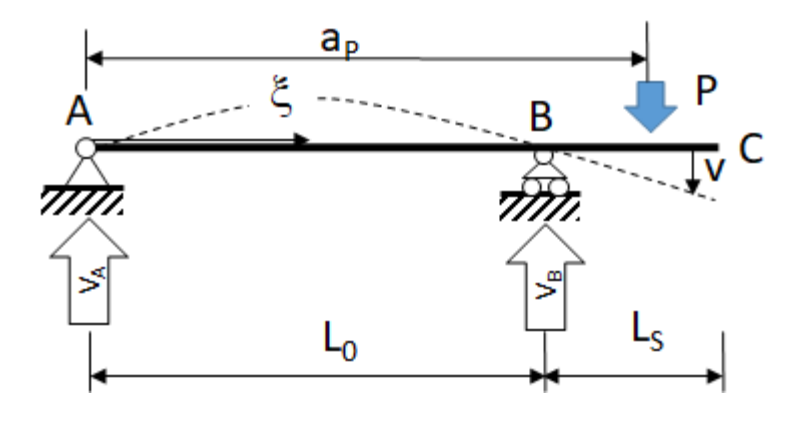

 $L_S := 3 \cdot m$  a<sub>P1</sub> := 12 $\cdot$ m

 $\xi = 0$ ·mm,  $1$ ·mm... $L_0 + L_S$ 

$$
M_X(\xi) := \begin{cases} \text{if } L_0 \le a_{P1} \le L_0 + L_S \\ \begin{bmatrix} P \cdot (a_{P1} - L_0) \\ L_0 \end{bmatrix} & \text{if } 0 \le \xi \le L_0 \\ \begin{bmatrix} -P \cdot (a_{P1} - \xi) \end{bmatrix} & \text{if } L_0 \le \xi \le a_{P1} \\ \text{if } 0 \le a_{P1} \le L_0 \\ \text{if } 0 \le a_{P1} \le L_0 \\ \begin{bmatrix} P \cdot \frac{(L_0 - a_{P1})}{L_0} & \xi \end{bmatrix} & \text{if } 0 \le \xi \le a_{P1} \\ \text{if } L_0 \le \xi \le a_{P2} \\ \text{if } L_0 \le L_0 \end{cases}
$$

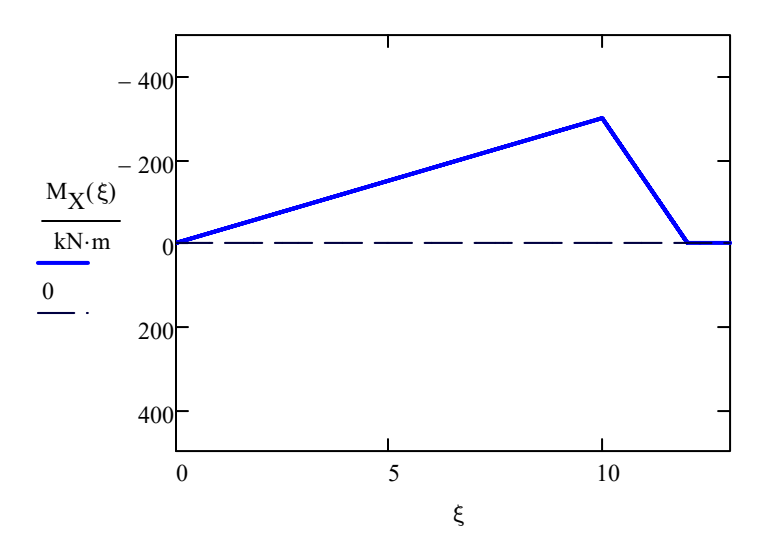

## Matematica simbolica

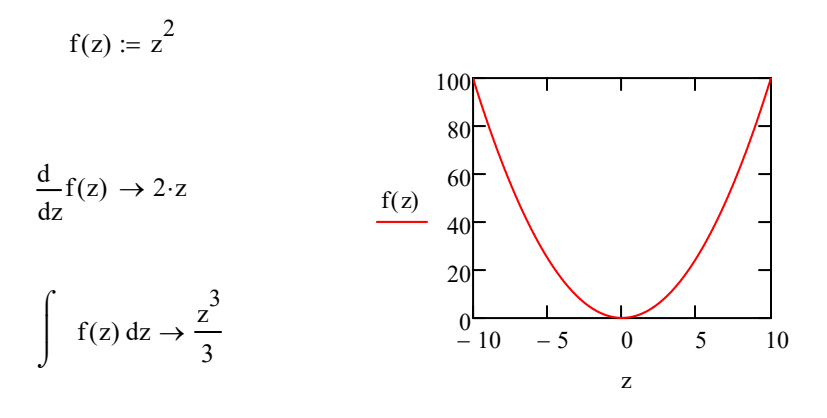

 $k(z) := z \cdot \sin(z)$ 

J

$$
\frac{d}{dz}k(z) \to \sin(z) + z \cdot \cos(z)
$$
\n
$$
\int k(z) dz \to \sin(z) - z \cdot \cos(z)
$$